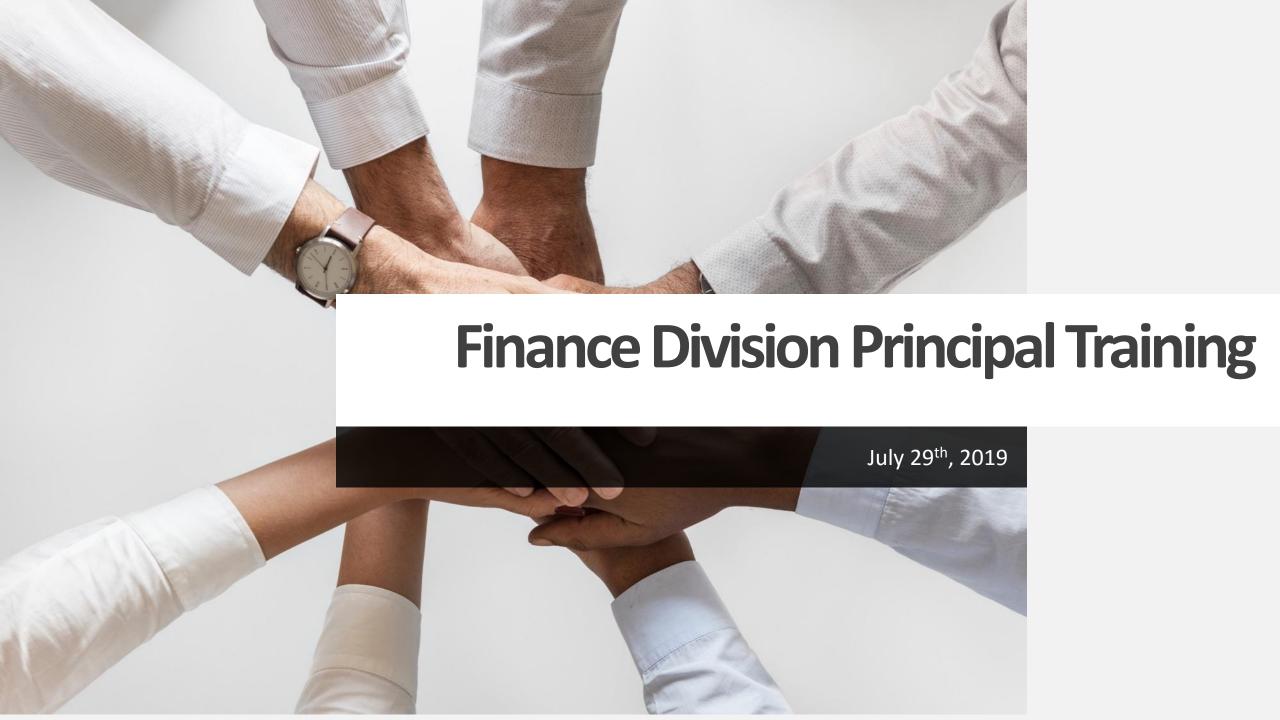

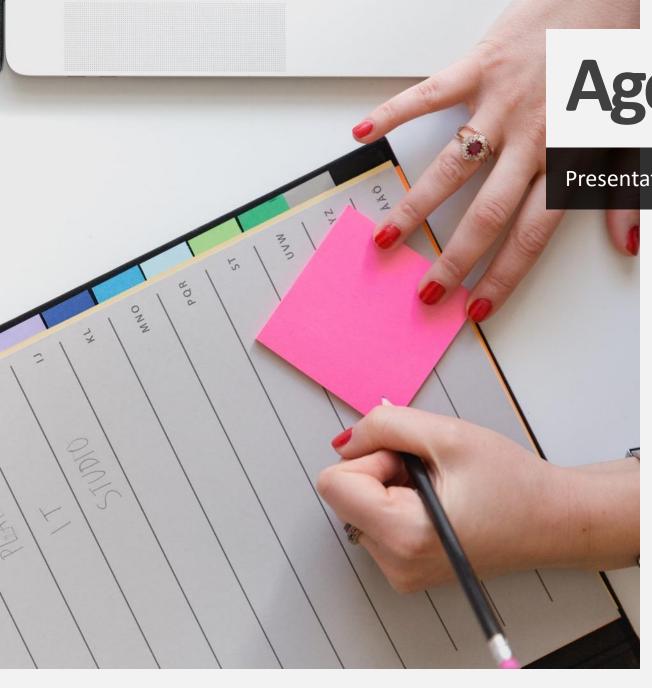

# Agenda

#### Presentation Agenda

- 1. Finance Division Welcome
- 2. Budget Office/Grants Management Office
- 3. Break (10 Minutes)
- 4. Fiscal Control /Accounts Payable /Treasurer
- 5. Break (10 minutes)
- 6. Procurement Office
- 7. BusinessPLUS Training Breakout Sessions
- 8. Q & A Session

Not sure what department to contact within the Finance Division?

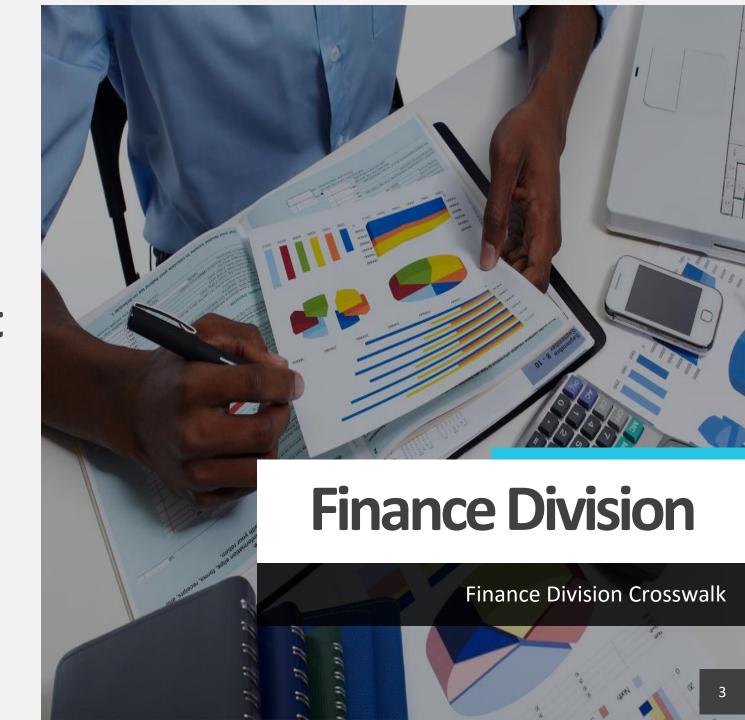

# **FINANCE DIVISION CROSSWALK**

| BUDGET                                                                                      | GRANT                                                                                                    | FISCAL CONTROL                                                                                                    | ACCOUNTS PAYABLE                                                                                                    | PROCUREMENT                                                                                                    | PAYROLL                                                                                                    | TREASURY                                                                                                    | BusinessPLUS                                                                         |
|---------------------------------------------------------------------------------------------|----------------------------------------------------------------------------------------------------|----------------------------------------------------------------------------------------------------|----------------------------------------------------------------------------------------------------|----------------------------------------------------------------------------------------------------|----------------------------------------------------------------------------------------------------|----------------------------------------------------------------------------------------------------|--------------------------------------------------------------------------------------|
| Melody Ellington<br>(Director of Budget)                                                    | Victoria Glaspy<br>(Director of Grants)                                                                                                    | Ron Martin<br>(Director of Fiscal<br>Control & AP)                                                                                                    | Ron Martin<br>(Director of Fiscal<br>Control & AP)                                                                                                    | Robert Horton<br>(Director of<br>Procurement)                                                                                                    | Anita Mize<br>(Director of Payroll)                                                                                                    | Donna Johnson<br>(Manager)                                                                                                    | Stephanie Piatt<br>(Financial Systems<br>Coordinator)                                |
| Budget Analyst:                                                                             | Grant Compliance Manager: Nichelle Hunter  Grant Analyst: Paul Cady Derek Roberts Shaun Hykes  Data Specialist: LaToya Johnson                                                      | Accountants:  Kevin McKenzie  Armando Lopez  Ronnie Martindale                                                                                        | Supervisor of AP:  Beverly Foster  AP Clerks  Edith Birchfield (Travel)  Stephanie Morris (Mileage)  Inventory Specialist  Leslie Johnson (Inventory)  Ervin Yarbough (Inventory) | Procurement analyst:                                                                                                    | Payroll Specialist:  Latrisa Avery Connie Eskew Sandra Swanagan Larry Artis                                                                                                    | Cashier Derwin Jordan                                                                                                    |                                                                                      |
| ALL GOB RELATED ISSUES:  Budget Reports Budget Transfers Extra Service Spreadsheets         | Budget Reports     Budget Transfers     Extra Service     Spreadsheets     Travel Documents     Vouchers     Requisition approvals                                                  | <ul> <li>Requisition         approvals</li> <li>External reporting</li> <li>External Audit</li> <li>School Checking         Account (EPES)</li> </ul> | Vouchers     Invoices     Travel Documents     Mileage Documents     Vendor Payments     Inventory Tagging                                                                        | <ul> <li>Purchase         Requisitions process</li> <li>Board Resolutions</li> <li>Contracts</li> <li>New Vendor Request</li> <li>Employee Vendor         Request</li> <li>District Credit Card</li> <li>RFQ &amp; RFP         Development</li> </ul> | <ul> <li>Timekeeping /<br/>Kronos</li> <li>Quota banks</li> <li>Garnishments</li> <li>Direct Deposit<br/>changes</li> <li>Process bi-weekly<br/>payroll</li> <li>Paperless Pay</li> </ul> | <ul> <li>Monitor daily cash</li> <li>Wire/transfer cash<br/>account balancing</li> <li>Invest excess funds</li> <li>Receipt &amp; account for<br/>all district revenue</li> <li>School checking<br/>Account (set-up)</li> <li>Deposit of<br/>checks/grants received</li> <li>Replacement ID's</li> </ul> | BusinessPLUS     Access for     Employees     All BusinessPLUS     systematic issues |
| FUNDS:<br>110- General Fund<br>210- Teachers Fund<br>310- Debt<br>410- Capital<br>477- Bond | FUNDS:<br>140 - Sch. Lunchroom<br>150 - General Grants<br>160 - Fund Balance<br>240 - Teacher Lunchroom<br>250- Special Revenue<br>260- Special Revenue<br>440- Sch. lunch/ capital | ALL FUNDS                                                                                                    | ALL FUNDS                                                                                                    | ALL FUNDS                                                                                                    | ALL FUNDS                                                                                                    | ALL FUNDS                                                                                                    | ALL FUNDS                                                                            |
|                                                                                             | 450- Capital Program<br>460- Capital (FB)                                                                                                    |                                                                                                    |                                                                                                    |                                                                                                    |                                                                                                    |                                                                                                    |                                                                                      |

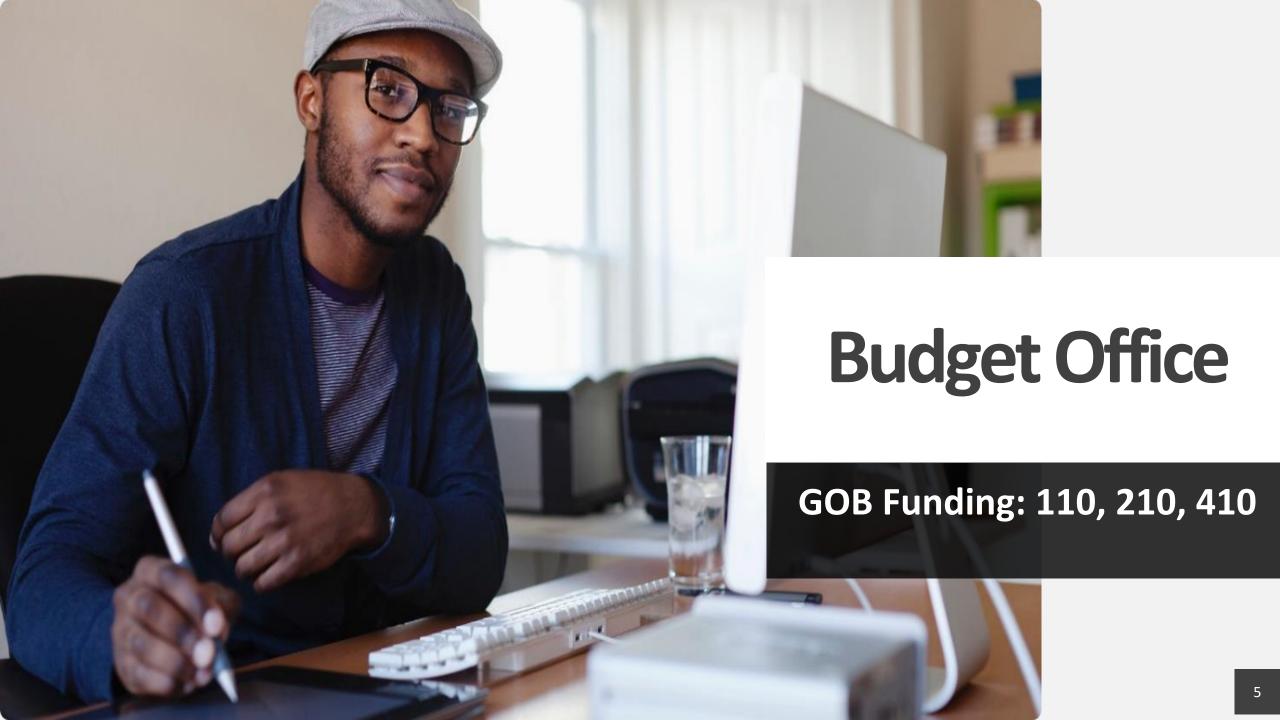

## **BUDGET OFFICE – ORGANIZATIONAL CHART**

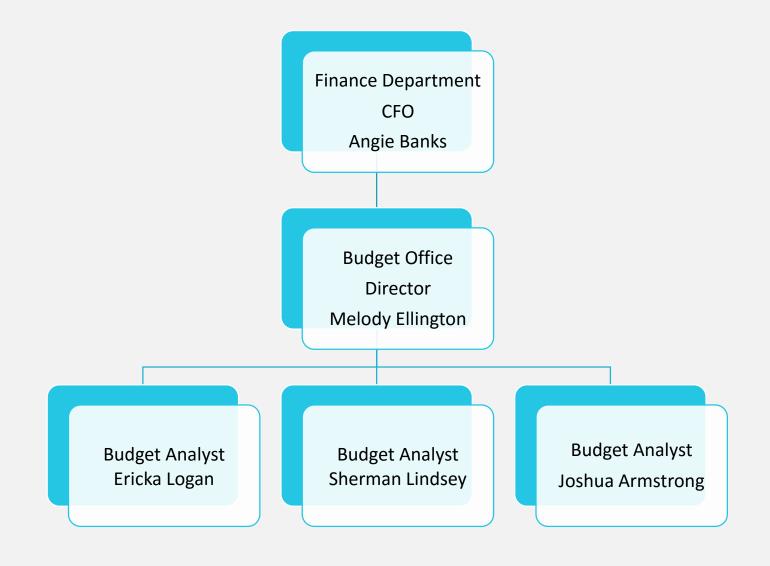

#### **BUDGET OFFICE OVERVIEW**

# The Budget Office is responsible for the following:

- All Non-Grant revenues and expenditures including GOB, Deseg/Expansion, Debt Service, Capital
- GOB Discretionary Funds (Temporary and Overtime Salaries and Benefits, Purchased Services, Supplies and Materials, and Capital Outlay)
- GOB Extra Service and Pay Agreements
- GOB Budget Transfers

#### 2019-2020 - BUDGET UPDATES & REMINDERS

#### **School budgets:**

Planning documents that should align with academic and operational plans

#### **BusinessPLUS Budget Allocation:**

 In July/Aug., budget allocations should be reviewed by the school/central office leader for accuracy, and adjustments should be made if necessary

# **Budget adjustments/transfers:**

- Initiated and submitted in BusinessPlus
- Approximately 24-48 hours for processing by the budget staff
- Salary accounts should also include the three corresponding benefit accounts including (FICA, Medicare, and W/C and Unemployment)

#### 2019-2020 - BUDGET UPDATES & REMINDERS

#### **Account Code Changes:**

- There are three new objects for the following discretionary benefit accounts:
  - 623102 OASDI (FICA) –(O/A Surv Discretionary)
  - 623202 Medicare (Medicare-Discretionary)
  - 626102 Workers Compensation and Unemployment -(W/C Comp-Discretionary)
- There are two new project codes used to identify Special Education expenditures:
  - **122100** (K-12)
  - **128100** (Early Child)

#### 2019-2020 - BUDGET UPDATES & REMINDERS

- GOB Extra Service
  - Spreadsheets and agreements should be submitted to budgetteam@slps.org with the following subject format:

```
ESS_[BudgetAnalystName]_Location_LocationName (e.g. ESS_ShermanLindsey_1860_CentralVPAHS)
```

 Spreadsheets must include expense account with the SAP accounting structure. Please contact your assigned Budget Analyst for further assistance.

# "FQA" FULLY QUALIFIED ACCOUNTS (EXPENDITURES)

#### **Business PLUS account Structure:**

| TYPE OF FUNDING | FUND | FUNCTION | OBJECT | LOCATION | PROJECT | FISCAL<br>YEAR |
|-----------------|------|----------|--------|----------|---------|----------------|
| GOB             | 110  | 1151     | 641101 | 1860     | 500990  | 00             |
| GOB             | 210  | 1151     | 613101 | 1860     | 000000  | 00             |
| GOB             | 410  | 1151     | 654101 | 1860     | 000000  | 00             |

#### **FUND CODES**

The <u>Fund</u> is a three digit number that accounts for all transactions related to the operations of the District's activities.

**FUND** 

| GOB |                                      |  |  |  |
|-----|--------------------------------------|--|--|--|
| 110 | Incidental/ Medicaid/ Student Health |  |  |  |
| 130 | DESEG Expansion Incidental           |  |  |  |
| 210 | Teachers                             |  |  |  |
| 230 | DESEG Expansion Teachers             |  |  |  |
| 410 | Capital Equipment                    |  |  |  |

**GOB** 

**FUNDS** 

#### **Fund 110**

**Purpose:** Accounts for all transactions related to the operations of the District's regular programs.

#### **Example:**

- Non-Certified Salaries & Benefits (excludes certified staff/teachers)
- Purchased Services
- Supplies & Materials
- Equipment (e.g. computers\*Below Capital Threshold)

#### **Fund 210**

**Purpose:** Accounts for all transactions for salaries & benefits for teachers & and other certified staff.

#### **Example:**

- o Certified Salaries & Benefits
  - Teachers
- Extra Service for Teachers
- Tuition Payments

#### **Fund 410**

Purpose: : Accounts for all transactions related to Purchased Services that exceeds the Capital Threshold

#### **Example:**

- Equipment (e.g. computers\*Above Capital Threshold)
- Improvements and upgrade to facilities

#### **FUNCTION CODES**

The <u>Function</u> is a four digit number that describes the action, purpose or program for which activities are being performed.

**FUNCTION** 

| FUNCTION             |      |
|----------------------|------|
| DESCRIPTION          | CODE |
| Elementary           | 1111 |
| Middle/Junior High   | 1131 |
| High School          | 1151 |
| Alternative Programs | 1193 |

#### **OBJECT CODES**

The **Object** is a six digit number describes the type of expenditure.

**OBJECT** 

| OBJECT<br>CODE | DESCRIPTON                                                                                                    |
|----------------|----------------------------------------------------------------------------------------------------|
| 61XXXX         | Salaries (e.g. extra service 613101 – General, 613102 - PD, 613103 - Security                                                 |
| 62XXXX         | Benefits (e.g. W/C & Unemployment 626101                                                                                      |
| 63XXXX         | Purchased Services- Professional and contractual services (e.g. Purchased Instructional Service 631101)                       |
| 64XXXX         | Supplies and Materials (e.g. General supplies 641101, trophies and awards 641104)                                             |
| 65XXXX         | Equipment (e.g. equipment – classroom 654201, equipment – non-classroom 654901, equipment – (computer) non-classroom 654601). |
| 66XXXX         | Long and Short Term Debt (For Finance Division Use Only)                                                                      |

#### **LOCATION CODES**

The <u>Location</u> is a four digit number describes the DESE assigned location code for school or building

| Elementary           | 4XXX, 5XXX, 6XXX |
|----------------------|------------------|
| Middle/Junior High   | 2XXX, 3XXX,      |
| High School          | 1XXX             |
| Alternative Programs | 1XXX, 6XXX       |

#### **PROJECT CODES**

The **Project** is a six digit number that does the following:

#### Project codes are used to:

Identify and separate specific program expenditures

Distinguish a particular funding source or type

Provide better expenditure reporting for all funds

#### **FISCAL YEAR**

The <u>Fiscal Year</u> is a two digit number that represents the fiscal year that the funds are allocated or granted. The fiscal year is July 1<sup>st</sup> through June 30<sup>th</sup>.

**FISCAL YEAR** 

Please Note: All General Operating Budgets (GOB) Accounts Fiscal Year will appear as "00"

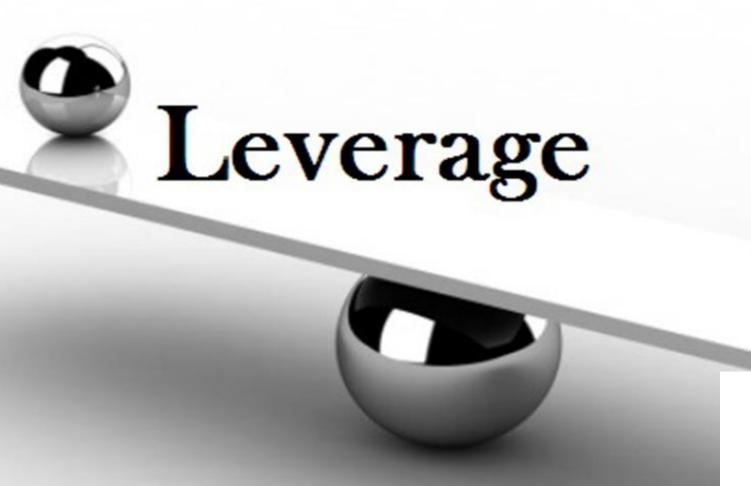

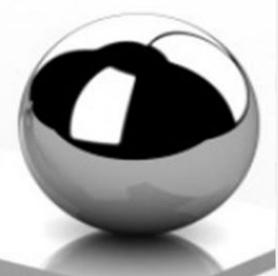

# **Grants Management Office**

Grant Funding: 140,150,160, 240, 250, 260, 440, 450, 46( 19

#### **GRANT OFFICE – ORGANIZATIONAL CHART**

Finance Department CFO **Angie Banks Grants Management** Office Director Victoria Glaspy

Grant Compliance
Manager
Nichelle Hunter
ECSE, SPED, SIG, Title III,
Title IV, Medicaid

Lead Grant Analyst
Paul Cady
Perkins, AEL, Homeworks,
Before and Aftercare

Grant Compliance Analyst

Derek Roberts

Title I, II, I(a) 21st Cent,

Parsons

Grant Analyst
Shaun Hykes
Taylor, MOHealth, Food
Service

Grant Data Specialist
LaToya Johnson
Title II, III, IV Non Public,
Homeless

#### **GRANTS MANAGEMENT OVERVIEW**

#### **Grants Management is responsible for:**

- All Local, State and Federal grant revenues and expenditures
- Grant funded Extra Service and Pay Agreements
- Grant funded Budget Transfers
- Grant funded vouchers
- Medicaid

#### **GRANT BUDGETS – BEST PRACTICES**

- Leverage school's budget by spending grant funds before GOB funds
- Purchase all technology equipment with Federal funds by 12/15/2019
- Spend 75% of discretionary funds by <u>12/31/2019</u>

#### TITLE I.A FUNDING INFORMATION

- Funds: **150, 250, 450** 
  - 150 Discretionary expenditures
  - 250 Extra Service expenses for Certificated staff
  - 450 Expenses with a per unit cost greater than \$1000 (i.e. Smartboards/Prometheans)
- Project Number: 451001

#### TITLE I – ALLOWABLE COST TEST

Is the expenditure <u>reasonable</u>, <u>necessary</u>, AND <u>supplemental</u> to instruction?

#### YES

NO

The Expenditure may be an allowable expense, the Grants Management office has the final approval

The Expenditure <u>may not</u> be an allowable expense, please considering using GOB funding

# Non-Allowable(s)

- Textbooks
- Ceremonies, banquets or celebrations, awards/incentives
- Office, janitorial, or nursing supplies
- Entertainment, recreation or social events
- Meeting expenses for professional development
- End of year fairs
- Furniture

#### **TECHNOLOGY – RELATED EXPENDITURES**

- Title I.A may be used for computers, technology labs, and/or software if:
  - There is a documented need in the school improvement plan goals and objectives
  - It is **supplemental** to the program

Federally funded equipment <u>must</u> stay with the building not the person

#### PARENTAL INVOLVEMENT FUNDING INFORMATION

• Fund: **150** 

• Grant Number: **451005** 

 All events should be facilitated through the Family Community Specialist to ensure compliance with Title I regulations.

#### PARENT INVOLVEMENT

- Plan and implement with meaningful consultation with parents and participating children
- Title I Parental Involvement allowable items, activities, and invoice checklist is available on the Grants webpage

- Food may be purchased with Title I Parent Involvement funds for parent driven activities:
  - Muffins with Moms/Donuts with Dads
  - Literacy Night
  - Title I Review and Revision
  - Food <u>may not</u> be purchased for awards banquets, celebrations, year end fairs/activities, or <u>parent-teacher conferences</u>

#### **MEDICAID**

#### **Random Moment Sample Forms:**

- Completed in a timely fashion (3 business days)
- Training must occur prior to completing survey (email survey from Fairbanks, LLC)
- Surveys generate revenue for the district that pay for nurses, speech therapists, OTs and PTs
- The higher the return, the greater the potential for revenue

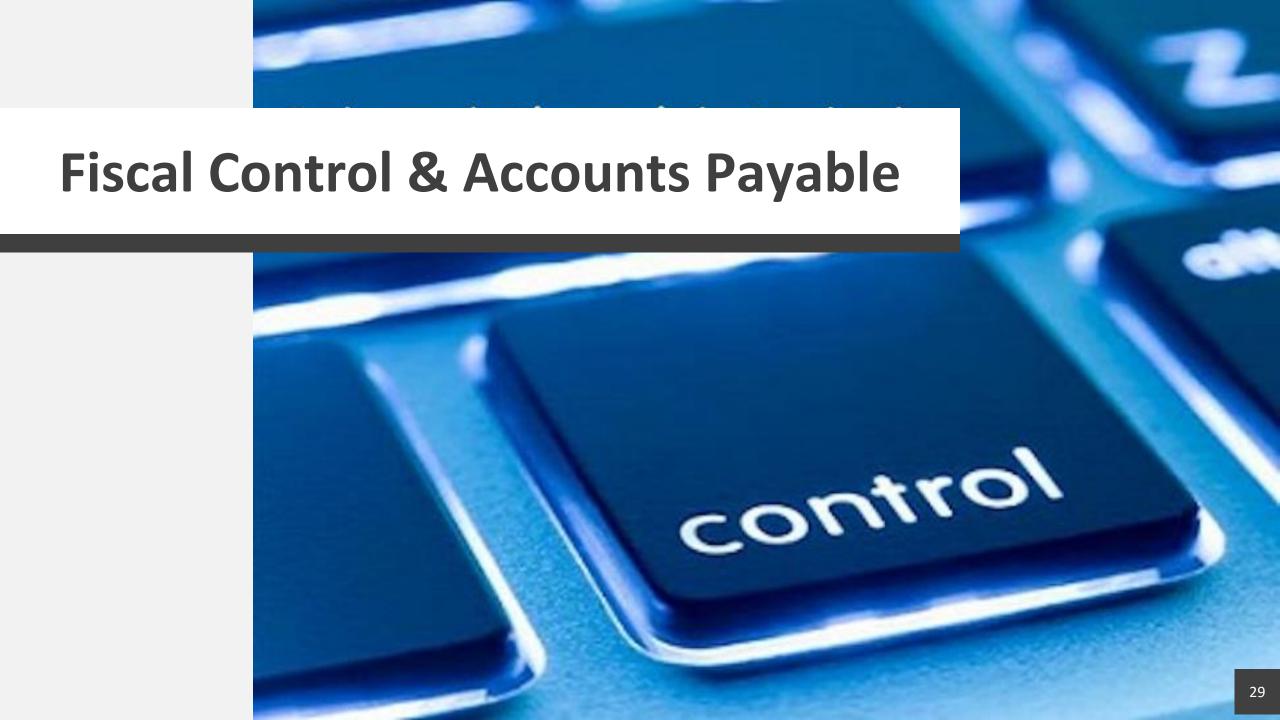

# FISCAL CONTROL DEPARTMENT

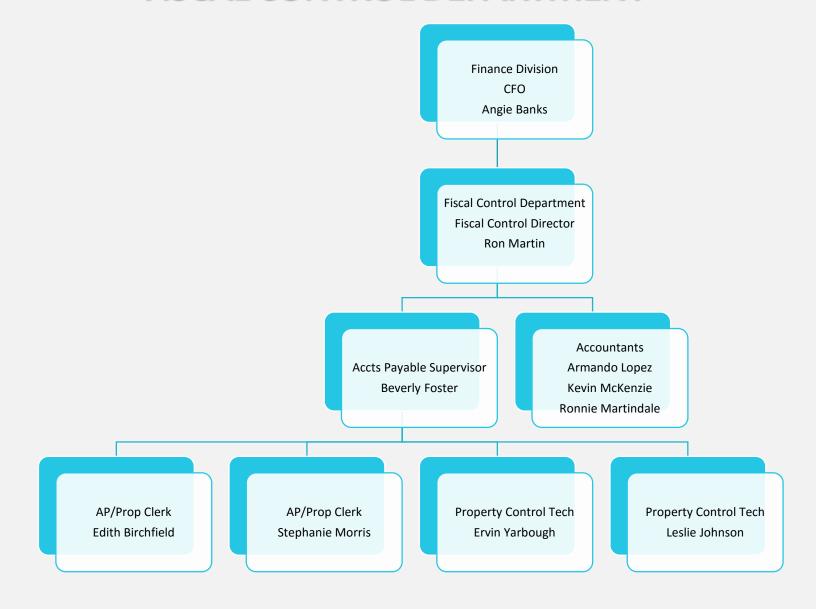

#### **ACCOUNTS PAYABLE OVERVIEW**

## The Accounts Payable Department is responsible for:

- Processing and scheduling weekly payment of District vendor invoices
- Reimbursement to employees for misc. supplies, meeting expenses, travel and mileage
- Processing District employee's out of town travel advances
- Scheduling and performing physical inventory site visits
- Maintaining all district fixed asset records

#### TYPICAL UNENCUMBERED VOUCHERS

A request for payment on a voucher is allowed when a requisition/purchase has not been created:

- Meeting Expenses
- Travel
- Postage
- Mileage
- Employee Reimbursement e.g. supply purchases under \$200
- Forms and procedures available on Fiscal Control website

# **UNENCUMBERED PAYMENT REIMBURSEMENTS (VOUCHERS)**

Check your Budget for available funds and fund account numbers

Attach copy of the GL5000: Budget to Actual Report to the voucher

Obtain accurate vendor information

Vendor name and vendor ID

Attach original receipts

 Dollar amount of each supply line item should not exceed \$200.00 (food items are an exception)

Employee reimbursements will require proof of payment of the purchase, copy of credit/debit card, check copy or bank statement

Please note: sales tax will not be reimbursed nor tips/gratuities

# **UNENCUMBERED PAYMENT REIMBURSEMENTS (VOUCHERS)**

- Attach sign-in sheets, agenda, and check copy or proof of payment for meeting expenses. Restaurant tax charges will be reimbursed, however gratuities will not be reimbursed
- Sign and date the completed voucher (principal/administrator and Network Supt. As requested)

# **ACCOUNTING DEPARTMENT – Student Activity Accounts**

- Schools account for the student activity bank accounts in the EPES software
- Funds are for the benefit of the students
- Monthly bank reconciliations should be performed by the schools
- School checking account reconciliation POC Ron Martin
- Opening and closing checking accounts POC Donna Johnson

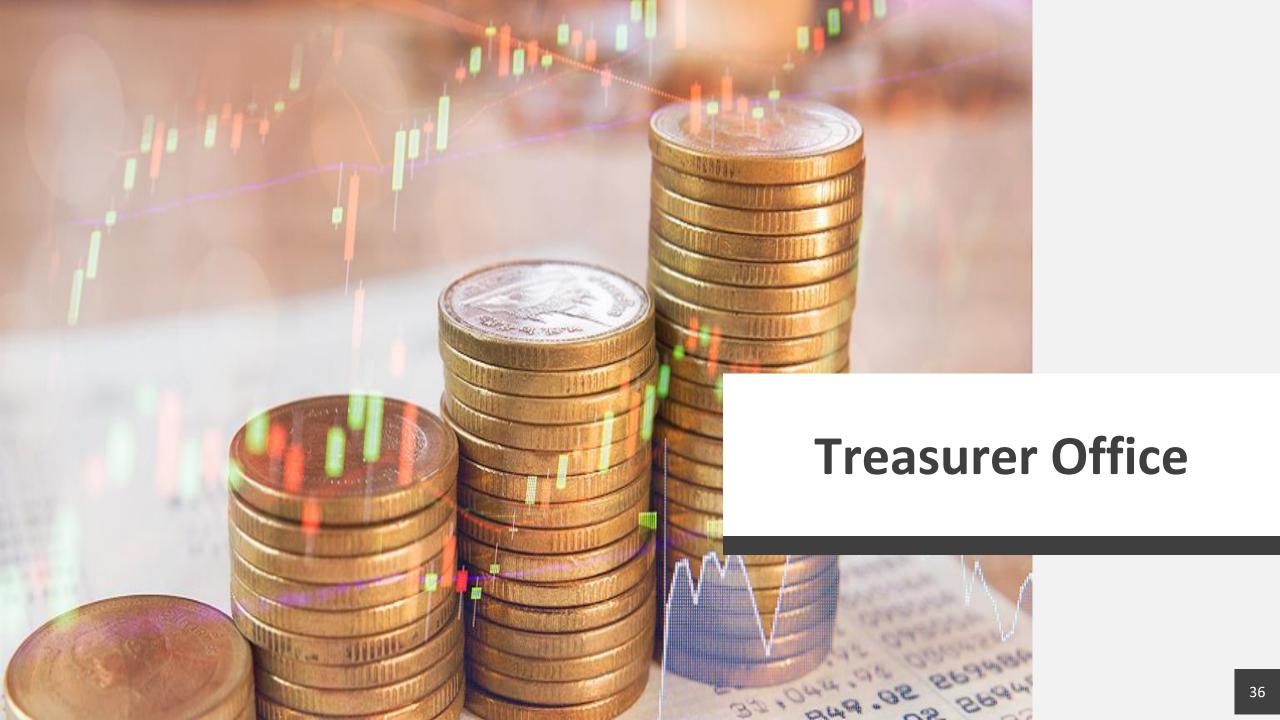

### **TREASURER - OVERVIEW**

- Receive and account for all District revenue
- Handle all banking needs of SLPS Administrative Office
- Assist schools with opening/closing bank accounts

### **SCHOOL BANKING ISSUES**

## **Change of Principal**

- Principal moving to another school should contact Donna Johnson (Treasurer's Office) reporting the change so he/she may be established as a signer on the proper school account
- Principal should provide names of all check signers for the account
- Treasurer's Office will prepare the form (Appendix A-1) needed for the bank to add and remove signers and provide to the Principal for signature
- Completed form should be returned to the Treasurer's Office for approval.
   The form will then be forwarded to the bank for processing
- The bank will only process forms approved and provided by the Treasurer's Office

## **SCHOOL BANKING ACCOUNTS**

## Who should sign checks?

- As each check should be signed by two people, there should be no less than two designated signers on each school account
- The Principal should be one of the signers on each check
- A third signer is recommended to cover absences
- No check should be issued with only one signature

### **SCHOOL BANK ACCOUNTS**

- All school accounts should be held at <u>US Bank</u>, the District's official depository
- If your school previously had an account with a different bank, make sure it has been properly closed out
- There should be no funds left in the account and the bank should be notified to close the account
- You should not be receiving statements even if they show a zero balance.
   That indicates the account is still open

### MISCELLANEOUS BANKING BUSINESS

- School Accounts <u>should not</u> use debit/credit cards
- Post to the EPES system regularly so you will always know your balance.
   Your up-to-date balance will be more reliable than the bank's balance as they are not aware of your outstanding checks
- **Do not** issue checks when your balance indicates that the funds are not available. The bank will not allow insufficient funds checks to clear

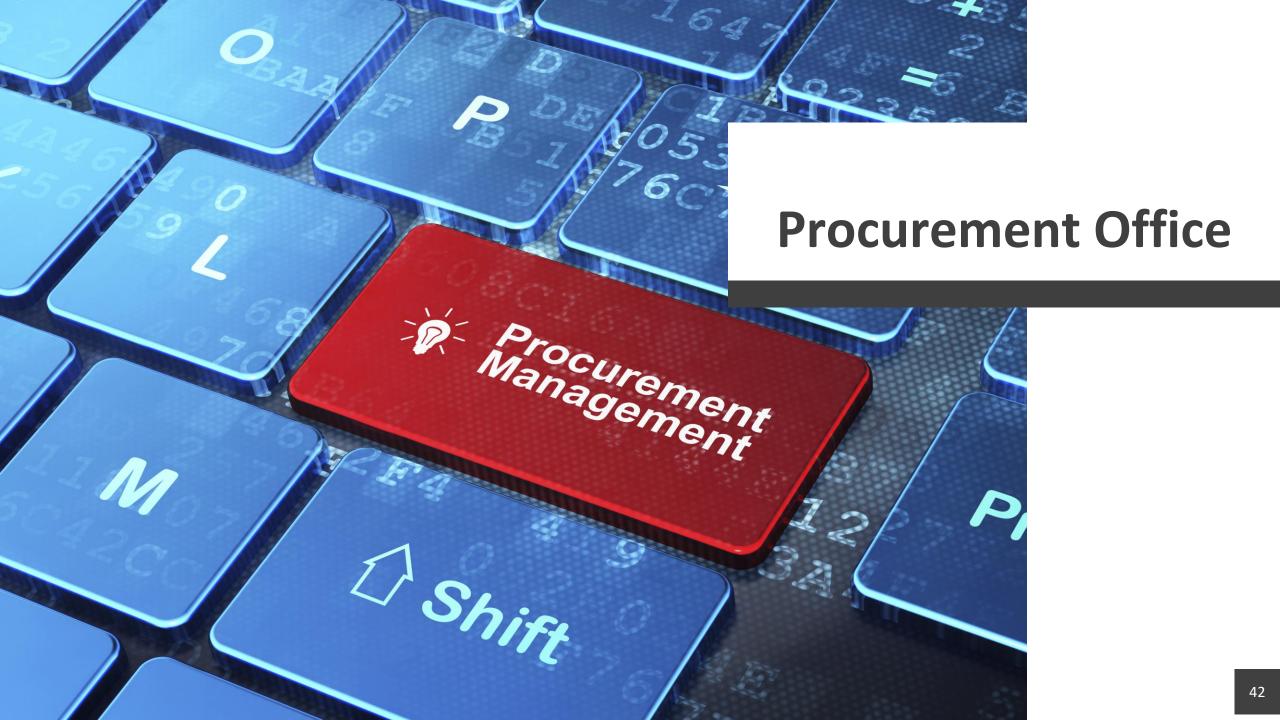

# **PROCUREMENT OFFICE - Organizational chart**

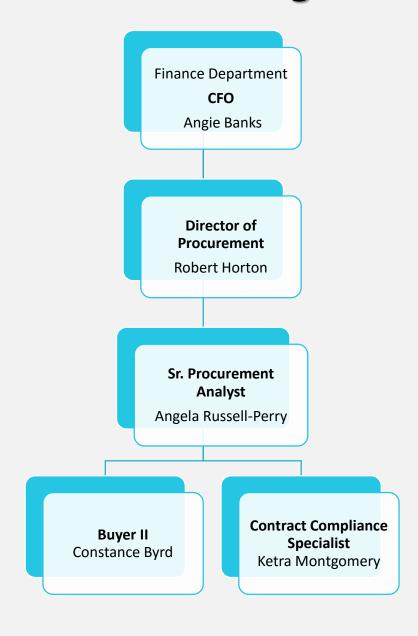

# MEET THE PROCUREMENT TEAM

| POINT OF CONTACT | Robert Horton Director of Procurement Robert.Horton@slps.org 314-345-2830                                                                                                    | Angela Russell-Perry Sr. Procurement Analyst  Angela.Russell-Perry@slps.org  314-345-2390                                                                                                    | Constance Byrd Buyer II Constance.Byrd@slps.org 314-345-2255                                                                                                 | Ketra Montgomery- Contract Compliance Specialist Ketra.Montgomery@slps.org 314-345-2495                                                                                                    |
|------------------|----------------------------------------------------------------------------------------------------|----------------------------------------------------------------------------------------------------|----------------------------------------------------------------------------------------------------|----------------------------------------------------------------------------------------------------|
| RESPONSIBILITIES | <ul> <li>RFP/Contracts</li> <li>Human Resources</li> <li>Food and Nutrition<br/>Services</li> <li>Grants</li> <li>Procurement Compliance</li> <li>Contract Renewal</li> </ul> | <ul> <li>Vendor Management</li> <li>RFP/Contracts</li> <li>Academics</li> <li>Sunshine Request</li> <li>Public Information</li> <li>Budget Office</li> <li>Office of Institutional<br/>Advancement</li> <li>Contract Renewal</li> <li>Supplier Diversity</li> </ul> | <ul> <li>Bus Passes</li> <li>Employee Vendor         Management</li> <li>Requisition Assistance</li> <li>Purchase Order</li> <li>Shipping Liaison</li> </ul> | <ul> <li>RFP/Contracts</li> <li>Board Docs/Resolutions</li> <li>Contract Management<br/>Spreadsheet</li> <li>Facilities</li> <li>Communications</li> <li>Transportation</li> <li>Information Technology</li> </ul> |

#### PROCUREMENT OVERVIEW

- Procurement is the process of acquiring goods, service, or works from an external source, via competitive bidding process
- Ensure the best price and service from vendors through Competitive Bidding/Request for Proposal (RFP) Process
- Adheres to principles adopted from the National Institute for Public Procurement
- Work with vendors and the requestors to ensure the timely delivery of goods and services
- Record and maintain list of vendor contracts

### PROCUREMENT PROCESS

- The School/Central Office location identifies a need for goods and/or services
- The School/Central Office location identifies vendors that meet service need
- Identify the purchasing dollar value thresholds (see dollar threshold chart)

### PROCUREMENT PROCESS – VENDOR

The School/Central Office location identifies vendors that meet service need:

#### If a New Vendor

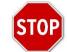

- School will direct new vendors to register their business on SLPS website (www.slps.org) "How to do Business w/SLPS"
- Procurement will assign vendor number and forward to requestor

#### If an Existing Vendor

- School will enter a purchase requisition in BusinessPLUS to begin the purchasing process
- The Purchase Requisition goes through a workflow approval process
  - Non-Contractual Purchases (Goods/Supplies) flow through Constance Byrd
  - Contractual Purchases (Services) flow through Ketra Montgomery

# **DOLLAR VALUE THRESHOLDS**

| <b>Dollar Value Threshold</b> | Quote Requirement                                                                                                    |
|-------------------------------|----------------------------------------------------------------------------------------------------|
| \$0 - \$1,000                 | One (1) vendor quote (verbal or written)                                                                                                    |
| \$1,001 - \$4,999.99          | • Two (2) vendor quotes (documented and attached in BusinessPLUS)                                                                                                    |
| \$5,000 - \$14,999.99         | <ul> <li>Three (3) vendor quotes (documented and attached in BusinessPLUS)</li> <li>Superintendents approval/Board approval</li> </ul>                                                   |
| Over \$15,000.00              | <ul> <li>Must go through a formal bidding process</li> <li>Documented and attached in BusinessPLUS</li> <li>Superintendent's approval and Board Approval via Board Resolution</li> </ul> |

## **PROCUREMENT PROCESS & SOURCE SELECTION**

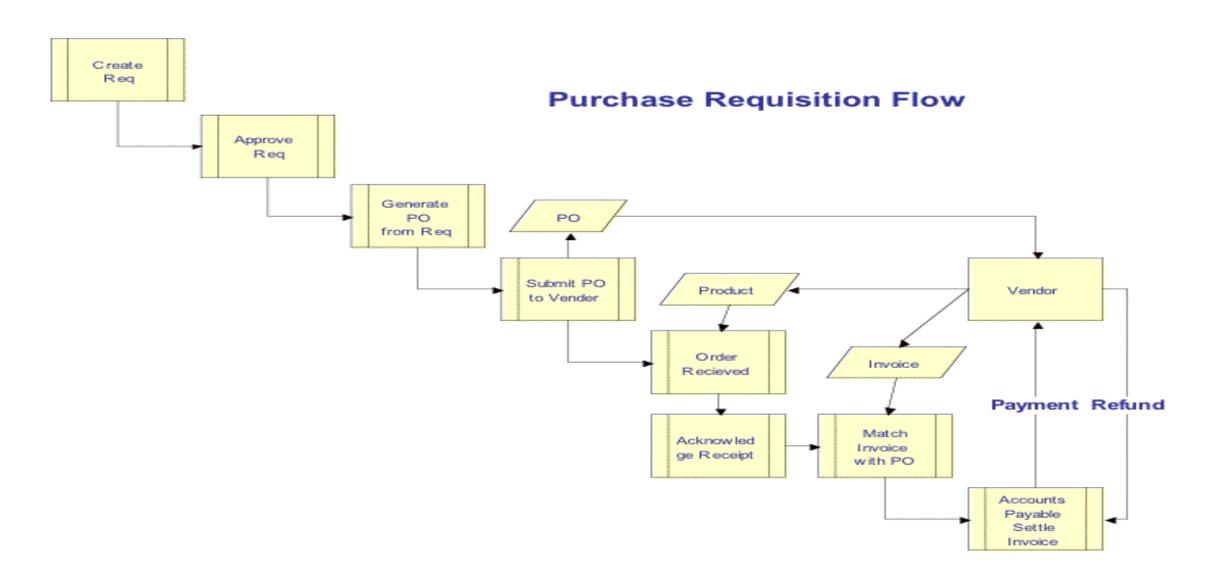

### **GENERAL PURCHASING PROCESS OVERVIEW**

- For general requisitions (goods & services), a Purchase Order is created and sent to the vendor
- Once the goods are received by the school, the creator enters a "Receive on Purchase (POUPRC)" for items received in BusinessPLUS. This is confirmation that the items requested have been received
- If invoice is received at school, forward to Accounts Payable Department AccountsPayable@slps.org
- The Accounts Payable Department generates a vendor check once a three way match is made between the PO, Good Receipts, and Invoice

Please note: Checks are processed every Tuesday

### **CONTRACTED PURCHASES SERVICES**

- School generates a requisition and a contract using one of the contract templates
- Contracts must be signed by the vendor, sent to the Procurement department, and signed by the superintendent <u>prior</u> to services being rendered
- A Purchase Order is issued and sent to the vendor and principal, service can then be rendered by the vendor
- Vendor submits invoices for services to principal for signature, Principal then submits the signed invoice to Accounts Payable
- Check is issued to the vendor

### **SOLE SOURCE**

Sole Source is for goods or services that are only available from one (1) source vendor/manufacturer for Items that have the specific features of:

- One-of-a-kind
- Compatibility
- Replacement Part
- Delivery Date
- Research Continuity
- Unique Design
- Emergency

Note: Professional Development is not typically considered a Sole Source Service

# **BOARD RESOLUTION REQUIREMENT**

- Board approval on all purchases of \$15,000 dollars or greater
- Dates of service
- Total value of goods or services
- Funding source e.g. (110-2411-641101-1234-000000-00)
- Contract Purchase number (e.g. CXXXXXX)
- Approval by the Department Head

Note: Board Resolution process is managed out of the Board Office

## **PREFERRED VENDORS**

The District has negotiated fixed pricing for school supplies. The list includes:

| Product Category       | Vendor Name          | Vendor ID |
|------------------------|----------------------|-----------|
| COMPUTER & PERIPHERALS | DELL                 | 600005394 |
| COMPOTER & PERIPHERALS | APPLE                | 600011766 |
| INTERACTIVE BOARDS     | TSI                  | 600005437 |
| INTERACTIVE BUARDS     | Haddock              | 600013273 |
| COPY PAPER             | Office Essentials    | 600010887 |
| COPT PAPER             | The Saunders Company | 600016276 |
|                        | Office Essentials    | 600010887 |
| SCHOOL SUPPLIES        | School Specialty     | 600001131 |
|                        | Lakeshore Learning   | 60000098  |

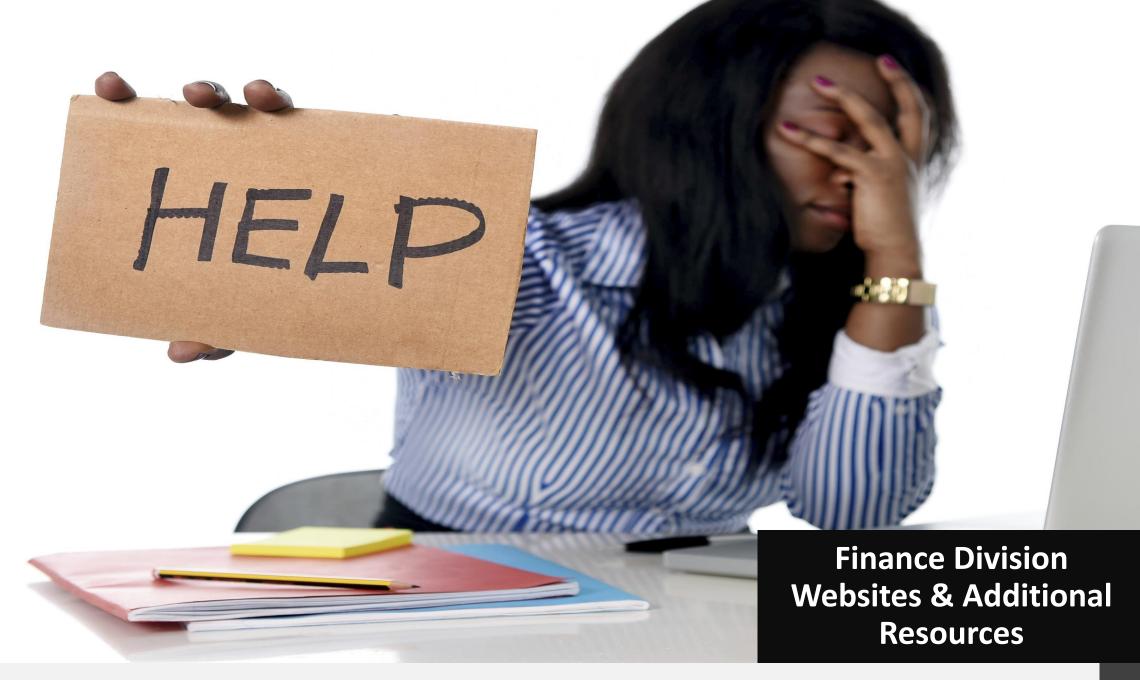

#### FINANCE DIVISION WEBPAGES

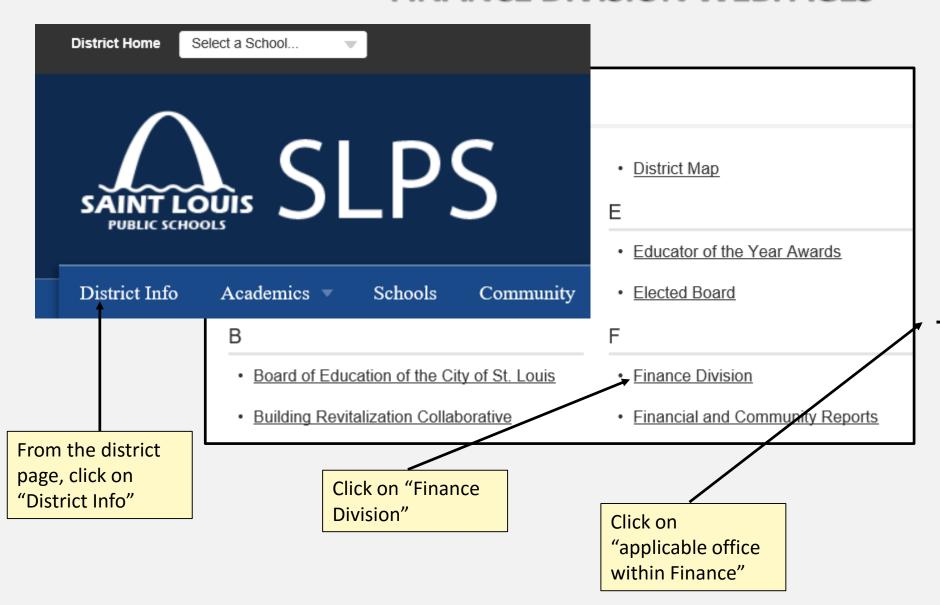

#### Finance Division

- Overview
- Staff
- ► Finance File Library
- Grants Management
- ▶ Treasurer's Office
- + Payroll
- Procurement
- Budget Office
- ▶ Fiscal Control
- Student Activity Accounts
- + Publications
- BusinessPLUS Training References/Documents
- Payroll Calendar
- Proposed 2017-2018 Budget
- Accounts Payable Staff Assignments and Check Run Calendar

#### **BUDGET OFFICE ADDITIONAL RESOURCES**

Budget Office website additional resources

https://www.slps.org/Page/28703

Some resources available are:

- FY 2019-2020 Assigned Budget Analyst List
- FY 2019-2020 Budget and Planning Manual
- FY 2019-2020 Budget Book (Available September 2019)

### **GRANT OFFICE ADDITIONAL RESOURCES**

Grants Management website additional resources:

https://www.slps.org/Page/111

Some resources available are:

- Title I Budget Worksheet
- Title I allowable and unallowable list
- Parental Involvement allowable and unallowable list

### PROCUREMENT FORMS AND SUPPORT DOCUMENTS

# **How To Do Business w/SLPS - Contract Template**

- Which Contract Is The Right One To Use?
  - Agency Agreement:
    - A legal contract
    - No funds change hands.
  - Individual Service Agreement:
    - A contract with an individual/company
    - Work is normally perform in building,
    - School sponsored events (catering, photography, etc)
  - Consultant Agreement:
    - A contract with an individual/company to provide consulting services
    - Use for services where there is not physical product
  - Template for MOU (Memorandum Of Understanding):
    - None-Fund Raising
    - No funds change hands
  - **SLPS Contract Renewal Template**: A contract that is renewed form previous consecutive year.

### FINANCE DEPARTMENT HOUSEKEEPING

## Please complete form:

- BusinessPLUS Users Who should have access?
- EPES Users Who should have access?

Anyone interested in joining a committee to help bridge the gap between the schools and the Finance Division?

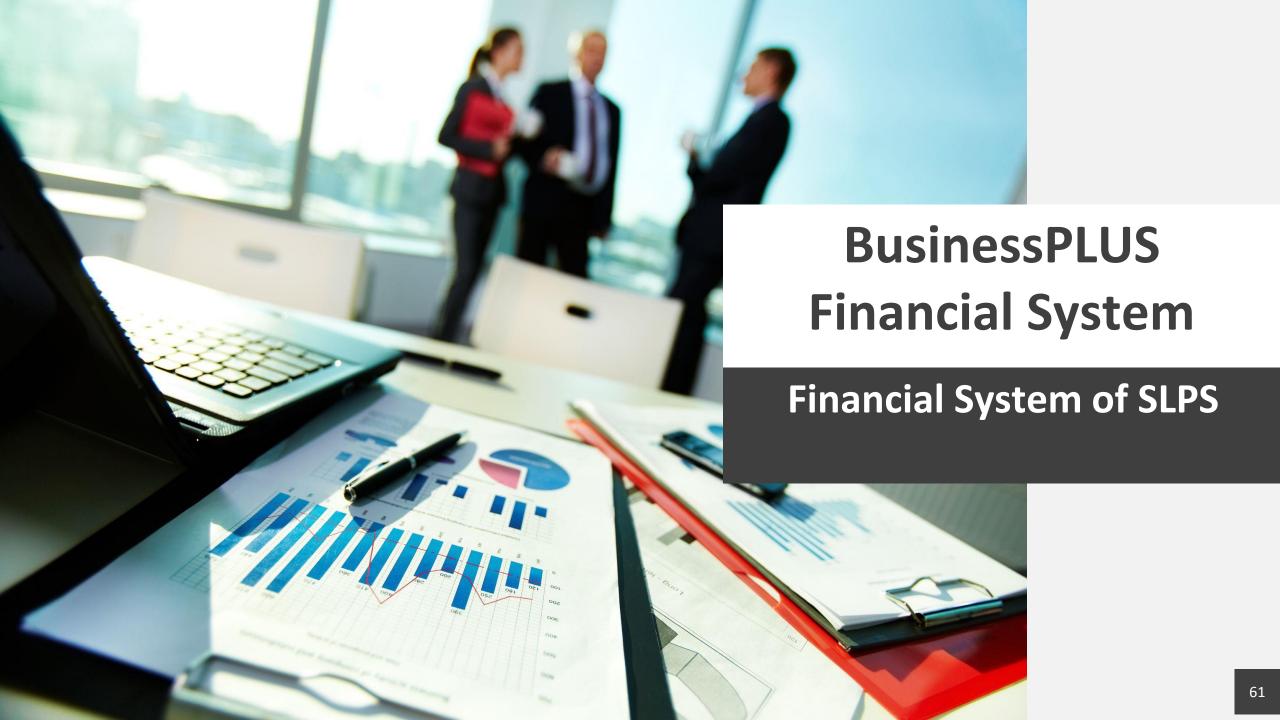

# **BusinessPLUS Financial System**

## What is BusinessPLUS?

- BusinessPLUS is the official Financial system of the District
- The system tracks all budgetary information for schools and central office locations

## How to gain access to BusinessPLUS

- Download and Complete form on website "BusinessPLUS Access Request Form"
- Email completed form to: <u>BusinessPLUShelp@slps.org</u>

## Locked out of access to BusinessPLUS

Download and Complete form on website "BusinessPLUS Access

## **BusinessPLUS – School and Central Office Use**

# **Logging into BusinessPLUS:**

http://bp.slps.org/ifas7/home

## **Reports:**

- GL\_5000: Budget to Actual Report
- PO3001: Purchase Order Status Inquiry Report

# **Transactions:**

- Create Budget Transfer GLBUBAUB
- Enter Purchase Requisition POUPPR
- Know the status of your budget transfer/requisition
- Receive on Purchase Order POUPRC

## **ACCESSING BusinessPLUS**

Log into BusinessPLUS by accessing the internet browser, enter the following URL address:

http://bp.slps.org/ifas7/home

Please note: You must use Internet Explorer with Business PLUS

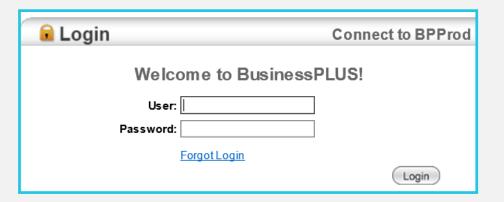

# **BusinessPLUS REPORTS: Budget to Actual Report**

- After logging into BusinessPLUS:
- Click on the Schools/Departments tab
- Under the report tab, there are 2 report options for schools/central offices
   PO3001: Purchase Order Status Inquiry
- To review the budget to actual report, click on the "GL5000\_SLPS: General Budget to Actual with Encumbrances" link

# SELECTION CRITERIA FOR REVIEWING – Budget to Actual Report

#### No Selection Criteria:

- If you have access to multiple locations, enter the location in the location field in order to pull that specific location.
- If you have just one location just click xxx to run the report wide open with no selection criteria

#### Selection Criteria:

 If you are searching for a specific object, fund, function, location, or project you can enter those specific requirements to narrow down data retrieved:

E.g. You would like to review <u>ONLY</u> your "Academic Reading Program" budget

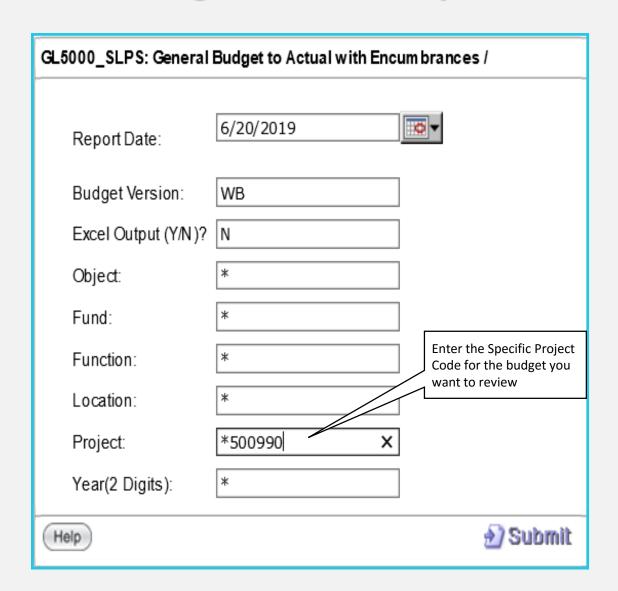

# **BusinessPLUS REPORTS: Budget to Actual Report**

#### ST LOUIS PUBLIC SCHOOLS

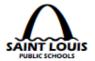

#### **Budget to Actuals with Encumbrances**

Fiscal Year: 2020 Report Date: 07/09/2019

|                                   | Object Description              | Original<br>Budget | Current<br>Budget | Encumb    | Actual | Available<br>Balance |
|-----------------------------------|---------------------------------|--------------------|-------------------|-----------|--------|----------------------|
| Location: Elementary              | <u> </u>                        |                    |                   |           |        | _                    |
| 110-1111-634302-4                 | Meeting Expenses                | 1,500.00           | 1,500.00          | 0.00      | 0.00   | 1,500.00             |
| 110-1111-636102-4                 | Postage                         | 500.00             | 500.00            | 0.00      | 0.00   | 500.00               |
| 110-1111-641101-4                 | General Supplies                | 20,082.00          | 20,082.00         | 314.95    | 0.00   | 19,767.05            |
| 110-1111-641104-4                 | Trophies/Awards/Incentives      | 2,000.00           | 2,000.00          | 0.00      | 0.00   | 2,000.00             |
| 110-1111-641201-4                 | Computers,laptops & iPads<\$1K  | 2,000.00           | 2,000.00          | 0.00      | 0.00   | 2,000.00             |
| 110-1111-6412 <u>02-</u>          | Technology Supplies             | 1,000.00           | 1,000.00          | 0.00      | 0.00   | 1,000.00             |
| Project Total: 000                | 000 - General                   | 27,082.00          | 27,082.00         | 314.95    | 0.00   | 26,767.05            |
| Fund Total: 110                   | - General                       | 27,082.00          | 27,082.00         | 314.95    | 0.00   | 26,767.05            |
| 150-1111-641101-                  | General Supplies                | 0.00               | 0.00              | 11,946.30 | 0.00   | -11,946.30           |
| 150-1111-641104-                  | Trophies/Awards/Incentives      | 0.00               | 0.00              | 1,263.95  | 0.00   | -1,263.95            |
| 150-1111-641201-                  | Computers, laptops & iPads<\$1K | 0.00               | 0.00              | 16,087.04 | 0.00   | -16,087.04           |
| 150-2551-6342 <u>01-451010-19</u> | Cntr Ppl Trnsp-Field Trip       | 0.00               | 0.00              | 5,500.00  | 0.00   | -5,500.00            |
| Project Total: 451                | 010 - Sch Imprvmt(SIG)          | 0.00               | 0.00              | 34,797.29 | 0.00   | -34,797.29           |
| Fund Total: 150                   | - Incidental Grants             | 0.00               | 0.00              | 34,797.29 | 0.00   | -34,797.29           |
| 450-1111-654301-4                 | Technology Related - Hard >\$1K | 0.00               | 0.00              | 13,745.00 | 0.00   | -13,745.00           |
| Project Total: 451                | 010 - Sch Imprvmt(SIG)          | 0.00               | 0.00              | 13,745.00 | 0.00   | -13,745.00           |
| Fund Total: 450                   | - Capital -Grants               | 0.00               | 0.00              | 13,745.00 | 0.00   | -13,745.00           |
| Location Total:                   | Elementary                      | 27,082.00          | 27,082.00         | 48,857.24 | 0.00   | -21,775.24           |
|                                   |                                 |                    |                   |           |        |                      |

# After logging into BusinessPLUS:

- Click on the Schools/Departments tab
- To review the "Purchase Order Status Inquiry" report, click on the "PO3001: Purchase Order Status Inquiry" link

# SELECTION CRITERIA – Purchase Order Status Inquiry

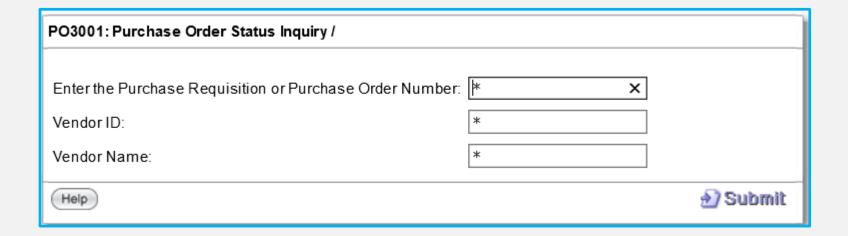

|                          |                           |                     |             |                                    |           |            | Report D        | Date: 07/09/20  | 19    |
|--------------------------|---------------------------|---------------------|-------------|------------------------------------|-----------|------------|-----------------|-----------------|-------|
|                          |                           |                     | MASTER INF  | ORMA                               | TION      |            |                 |                 |       |
| PR Number                | PO Number                 | Vendor ID           | Vendor Nam  | e                                  |           |            |                 | Fully Paid      |       |
| R0000534                 | P0000280                  | V600017663          | WAREHOUSE   | OF FE                              | XTURES TN | īG         |                 |                 |       |
| Address: P1              | 2720 MARKE<br>SAINT LOUIS |                     |             |                                    |           | PO Tot     | al Amount: 1,8  | 853.50          |       |
| Confirm:                 |                           | Requested by: Sara  | ah Briscoe  |                                    | Blanket N | lumber:    | Re              | q. Dt: 07/19/20 | 18    |
|                          |                           | Approved by: Con    | stance Byrd |                                    | Blanket A | mount:     | Ap              | or Dt: 07/24/20 | 18    |
| Bid:                     | Bid: Printed by: WO       |                     | RKFLOW      | Blanket Remaining: Print Dt: 07/19 |           |            | at Dt: 07/19/20 | 18              |       |
| Contract:                | -                         |                     |             |                                    |           |            | Entr            | y Dt: 07/19/20  | 18    |
| Ship To: 4180            |                           | EN Flag: Y          |             | Req. Codes                         |           |            | Expr Dt:        |                 |       |
| Bill To:<br>End Use: SBR | ISCOE                     | Sec Cd: 418         | O.          |                                    |           |            | В               | uyer: CONSTA    | NCE   |
|                          |                           |                     | ITEN        | 4IS                                |           |            |                 |                 |       |
| Item Unit                | Price Acco                | unt                 |             | Taxl                               | Discount  | Extended   | Catalog         | F/A             | Print |
| Qty Or der ed            | UN                        |                     |             | Tax2                               | Charges   | Work Order | Ship To         | Whse            | Chg   |
| School Furniture         |                           |                     |             |                                    |           |            |                 |                 |       |
| 0001 \$1,5               | 353.50 GL 110             | 0-1111-641101-4180- | -000000-00  | \$0.00                             | \$0.00    | \$1,853.50 | 1806217         | N               |       |
| 1                        | EA                        |                     |             | \$0.00                             | \$0.00    | •          |                 |                 |       |
|                          |                           |                     |             |                                    |           | \$1,853.50 |                 |                 |       |

|        |           |          | ENCUMBRAN                         | ICES        |            |            |            |    |
|--------|-----------|----------|-----------------------------------|-------------|------------|------------|------------|----|
| Item#  | PR Number | Batch ID | Account                           | Post Date   | EN Amount  | PD Amount  | Balance    | Tp |
| School | Furniture |          |                                   |             |            |            |            |    |
| 0001   | R0000534  | PO       | GL 110-1111-641101-4180-000000-00 | 07/19/18    | \$1,853.50 | \$0.00     | \$1,853.50 | EN |
| 0001   | R0000534  | OH006596 | GL 110-1111-641101-4180-000000-00 | 11/19/18    | \$0.00     | \$1,853.50 | \$0.00     | FP |
|        |           |          |                                   | PO Balance: | \$1,853.50 | \$1,853.50 | \$0.00     |    |

#### RECEIVING DETAIL

| Item # | Date<br>Received | Quantity<br>Received | Quantity<br>Paid | Quantity<br>Damaged | User        | Entry Date Warehouse | Fixed<br>Asset ID |
|--------|------------------|----------------------|------------------|---------------------|-------------|----------------------|-------------------|
| 0001   | 09/04/2018       | 1.00                 | 0.00             |                     | LDA VIS0304 | 09/04/2018           |                   |
| 0001   | 11/19/2018       | 0.00                 | 1.00             | 0.00                | SMORRIS782  | 11/19/2018           |                   |
|        |                  | 1.00                 | 1.00             | 0.00                |             |                      |                   |

| OPEN HOLD ACTIVITY |     |          |          |                                |          |                 |       |              |            |
|--------------------|-----|----------|----------|--------------------------------|----------|-----------------|-------|--------------|------------|
| Item#              | Sts | Vend.ID  | Set ID   | Account                        | Check #  | Check Date Invo | ice#  | Invoice Date | Amount     |
| 0001               | PD  | V6000176 | OH006596 | 110-1111-641101-4180-000000-00 | 00452857 | 11/20/2018 1807 | 152SM | 08/30/2018   | 1,853.50   |
|                    |     |          |          |                                | TOTAL    | AMOUNT CHECK    | AP 00 | 452857:      | \$1,853.50 |

### **BUDGET TRANSFERS**

### When is a Budget Transfer needed?

Budget transfer may be needed if a line item does not have adequate budget available to cover the expenses of a requisition, invoice or voucher submitted. This should occur **before** processing potential expenditures

| Account Line Item                                                        | Requisition/Voucher                                                                                                    | Is a budget transfer needed?                                                                                                    |
|--------------------------------------------------------------------------|----------------------------------------------------------------------------------------------------|----------------------------------------------------------------------------------------------------|
| 110-1151-641103-xxxx-000000-<br>00<br>Available balance: <b>\$150.00</b> | School submitted a <u>voucher</u> in the amount of <b>\$500.00</b> to pay for uniforms ordered under line item: 110-1151-641103-xxxx-000000-00              | In this scenario, a budget transfer will need to be completed in order to cover the cost of the uniforms, the current available budget is \$150.00, but the voucher submitted is \$500.00 |
| 110-1151-641101-XXXX-<br>000000-00<br>Available balance: <b>\$800.00</b> | School is a entering a <u>requisition</u> to purchase general supplies for a total of <b>\$1000.00</b> for general supplies: 110-1151-641101-XXXX-000000-00 | In this scenario, a budget transfer will need to be completed in order to cover the cost of the general supplies for \$1000.00. BusinessPLUS will give a error stating budget exceeded    |

### **BUDGET TRANSFERS**

How are budget transfers processed?

Budget transfer are processed only through BusinessPLUS

### **Budget transfer request less than \$5000**

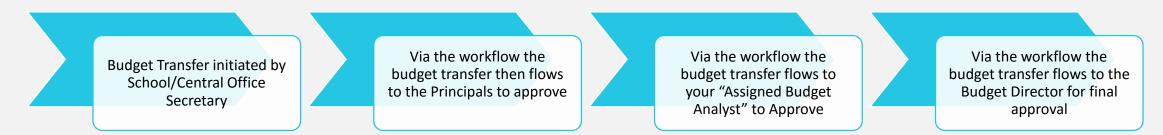

### **Budget transfer request greater than \$5000**

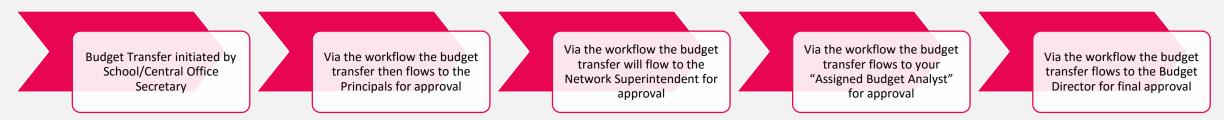

# **Budget Transfer BusinessPLUS Processing Tips**

Budget Transfers should completed separately based on funding:

- GOB related funds (110, 210, 410)
- Grant related funds (150,250, etc.)

#### Reason Codes:

- BAPP Board Approved
  - 1. Greater than \$50,000
  - 2. From one fund to another e.g. 110 to 210
  - 3. Travel Commitment item 643401
- BUD Budget selection for GOB only funds
- GRNT- Grant selection for Grant only funds
- Budget Version
  - BA- Adjustment For GOB funding <u>always</u> select this option
  - GA- Adjustment For Grant funding <u>always</u> select this option

# How to Create a Budget Transfer in BusinessPLUS?

**Breakout Session** 

Follow instruction in the BusinessPLUS Finance Training Manual

### **PURCHASE REQUISITIONS**

A purchase requisition is needed when a school/central office determine that that there is a need for a good or service. The requisition is routed through an workflow approval process, as well as the finance team, and lastly the procurement team to complete the purchase request

# **Purchase Requisition BusinessPLUS Processing Tips**

- There are only 10 lines per requisition
- External vs Internal attachments
  - External attachments will route to the vendor
  - Internal attachments this route to procurement dept.
- If known, shipping charges need to be included on PR
- If there are no shipping charges, indicate on the Req Code "no shipping charges"
- Always include the quantity and units of measure e.g. each, box, carton, PU(services) on the Purchase Requisition
- Never include a PO number on the entry screen

# How to Create a Purchase Requisition in BusinessPLUS?

**Breakout Session** 

Follow instruction in the BusinessPLUS Finance Training Manual

# Transfer/Requisitions Status: Entity List vs. Workflow

Know the status of all budget transfers or purchase requisitions entered in BusinessPLUS

Left side screen panel

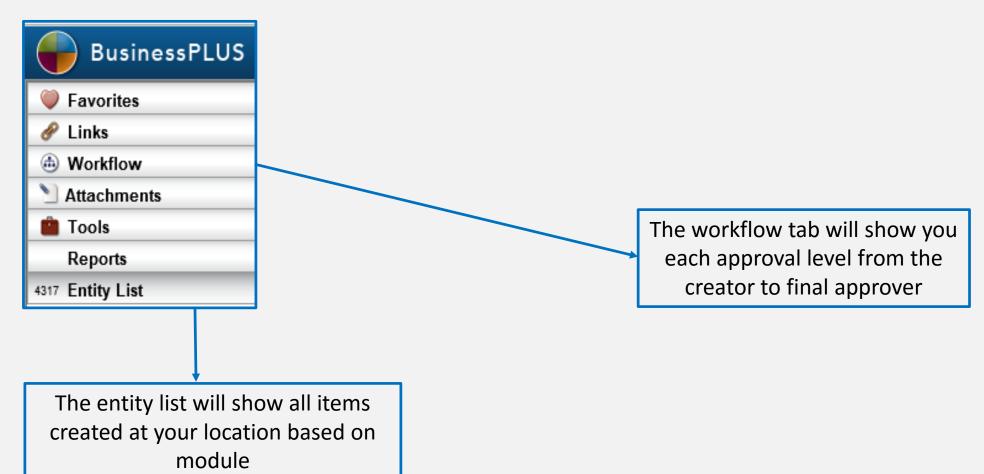

# Transfer/Requisitions Status: Approved

A budget transfer or purchase requisition is completely approved once all levels have approved in BusinessPLUS

- Budget Transfers Funds are available after the final approval level
- Purchase Requisitions Purchase orders are sent to vendors after the final approval level

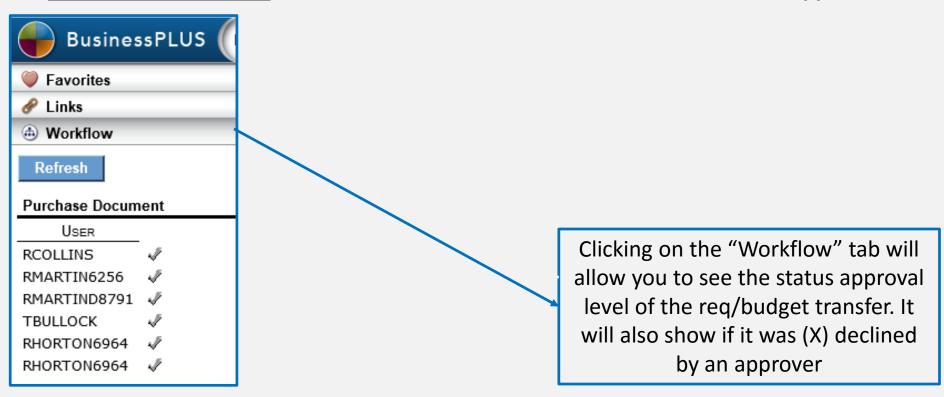

# Transfer/Requisitions Status: Declined

A budget transfer or purchase requisition can be declined at any time for several reasons (unallowable expense, wrong fund, wrong object, etc.)

- Budget Transfers if declined, no change to budget
- Purchase Requisitions if declined, funds will still be encumbered, contact Purchasing Dept. or Grants Dept.

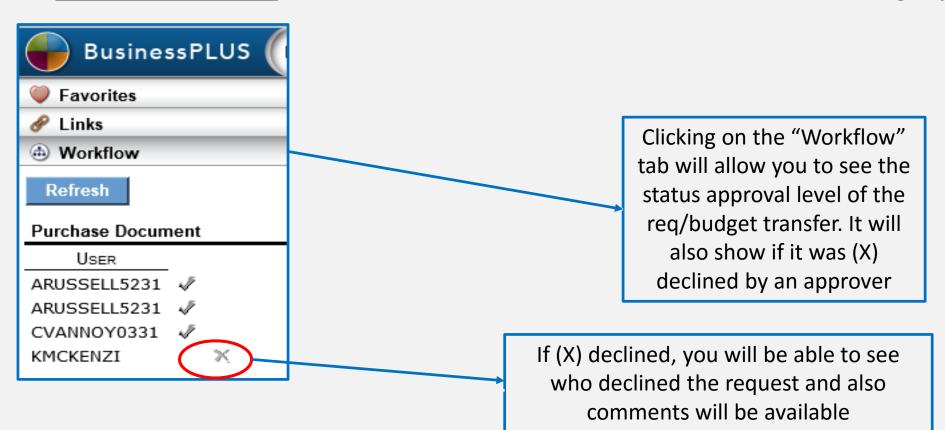

# Transfer/Requisitions Status: Declined

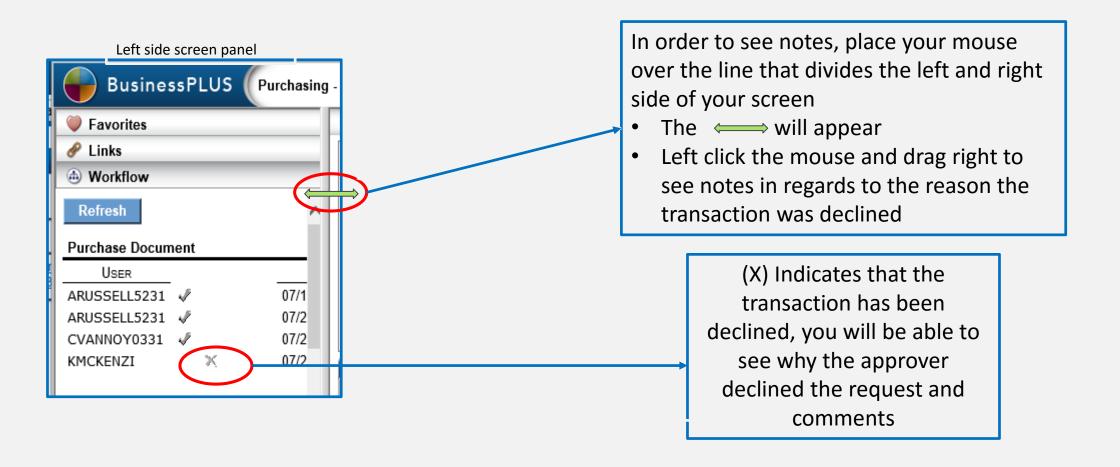

#### Sample of a declined requisition with Comments:

KMCKENZI X 07/26/18 11:02:07 Kevin Mckenzie 07/27/18 08:13:19 WF Fiscal

#### Left side screen panel

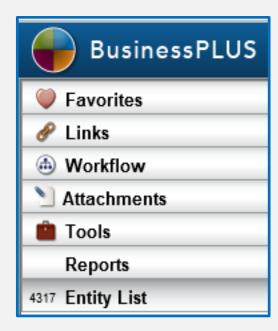

The entity list shows all items created at your location per module

# **ENTITY LIST**

R0000547 C0000045 V600001167 R0000548 C0000046 V600006573 R0000551 P0000296 V600010887 FP

# of items on your list 4358 Entity List PR NUMBER PO NUMBER VENDOR ID **STATUS** R0000521 C0000036 V600002439 PP R0000522 P0000288 V600010887 FP R0000523 C0000037 V600002439 R0000524 C0000039 V600009900 R0000525 C0000040 V600002439 R0000526 P0000289 V600010887 FP R0000527 P0000291 V600010887 FP R0000528 P0000603 V600010887 FP R0000529 P0000290 V600003340 FP R0000530 P0000295 V600005189 R0000531 P0000294 V600001131 R0000532 P0000398 V600001131 R0000534 P0000280 V600017663 FP R0000535 P0000292 V600005394 FP R0000537 P0000658 V600004225 R0000539 C0000034 V600002439 R0000540 C0000038 V600002439 R0000541 C0000041 V600010882 R0000543 C0000042 V600017648 R0000544 C0000043 V600001930 PO R0000545 P0000293 V600016276 R0000546 C0000044 V600003997

move up & down thru list

Status:

**FP**- Fully

**Paid** 

**PP**- Partial Paid

PO – Open **Purchaser** Order

# Entity List: Find/search feature

If a budget transfer or purchase requisition does not show up in your entity list you can perform a "find and search":

- At the top of the screen, click on the magnifying glass
- Click on "Find/Search" this will put you into the "find" mode
  - For Requisitions: Enter the req. number in the PR Screen enter" then click then click
  - For Budget Transfers: Enter the set ID set ID . , then click "enter"
- The budget transfer/purchase requisition will appear in the left side panel of the screen, and you will see the req. number/set ID in the "entity list"

# How to Delete a line on a Requisition?

The maximum number of lines on a requisition is **10 lines**:

How to delete a record:

- 1. Within the Purchasing Purchase request screen, highlight the line that you would like to delete
- 2. At the bottom of the screen Click on the "options" icon
- 3. Select "delete record", and the record will be deleted

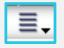

| Items      | Association Codes   | Notes                |              |            |                       |               |
|------------|---------------------|----------------------|--------------|------------|-----------------------|---------------|
| Item Nu    | Catalog Number      | Quantity             | Units        | Unit Price | Description           |               |
| 0001       | 081454              | 6                    |              | 9.88       | Glue Sticks           | $\overline{}$ |
| 0002       | 1481992             | 4                    |              | 5.92       | Bic Pens              |               |
| 0003       | 1600227             | 8                    |              | 3.82       | Yellow Sticky Notes   |               |
| 0004       | 1376604             | 6                    |              | 2.77       | Assorted Sticky Notes | $\checkmark$  |
| 0005       | 1612778             | 1                    |              | 17 99      | Extreme               |               |
| Items      | Taxes Miscellaneous | Account Distribution | n Item Shipp | ing        |                       | //            |
| <b>←</b> ► | +(≣,                |                      |              |            | Record 3 of 35        | )             |

# How to add the attachment option in BusinessPLUS?

There are three different viewing preferences options for attachments:

- 1. Never- in this mode the user will not be able to see any attachments
- 2. Upon Request in this mode the user will be able to see attachments under the attachment tab (preferred)
- 3. Always in this mode attachments will automatically open when you enter the screen

#### How to change the settings:

- 1. From the "School/Department" tab, Click on the "Enter Purchase Requisition POUPPR" link, and the Purchasing screen will appear | Stephanie Piat | & Settings | Help | © Close
- 2. In the top right hand side of the screen you will see the following:
- 3. Click on setting, then click the Preferences tab and the below drop downs will appear

# How to add attachment option in BusinessPLUS?

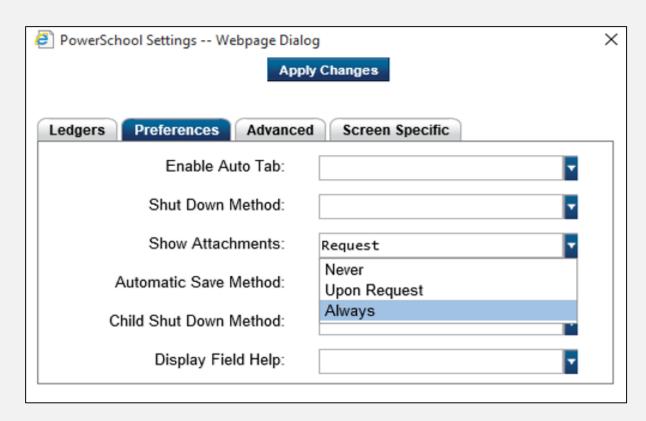

- 4. Select "upon request" in order to have the ability to see attachments as an option
- 5. Click "Apply Changes" Apply Changes in order to save the updates, log out or refresh the system and the new updates will show the next time you open the requisition screen

# **Receiving on Purchase Order in BusinessPLUS**

- "Receiving on Purchase" process is the schools/central office confirmation that all items requested via the Purchase Order has been received
- If the "Receive on Purchase" process is not completed
  - The vendor does not receive payment

# **Receiving on Purchase Order in BusinessPLUS**

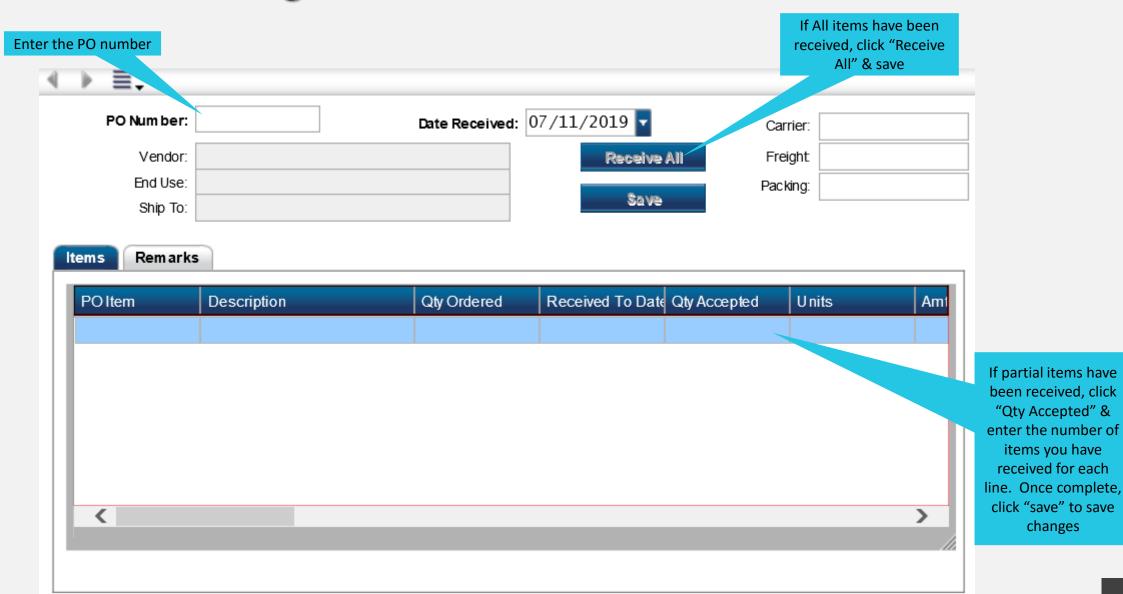

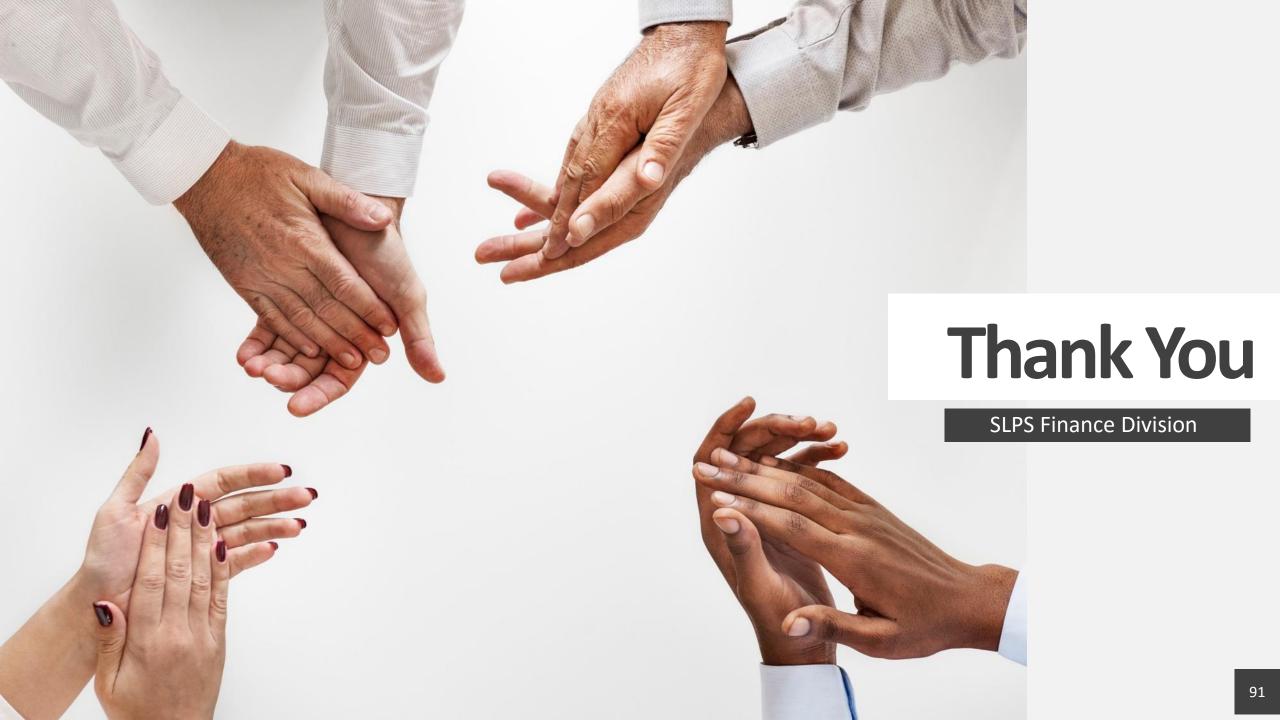